## **Mid‐term Grade Access View – For Staff/Administrators**

For academic/administrative staff to view student mid-term grades, log in to Campus Connection, and go to **Curriculum Management > Grading > Grade Roster. Search for the desired course section.**

**When only the mid‐term grade rosters exists (mid‐semester):**

A. Verify that 'Mid-Term Grade' roster has been created for this course (full-semester courses only). If **not, contact the Office of Registration and Records.** 

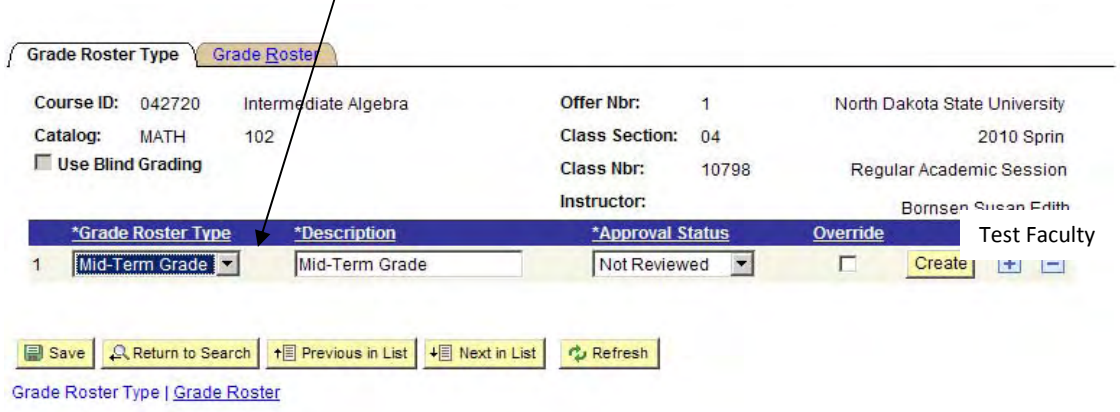

B. Click on 'Grade Roster' (2<sup>nd</sup>) tab. Mid-term grades entered will appear in 'Roster Grade' field.

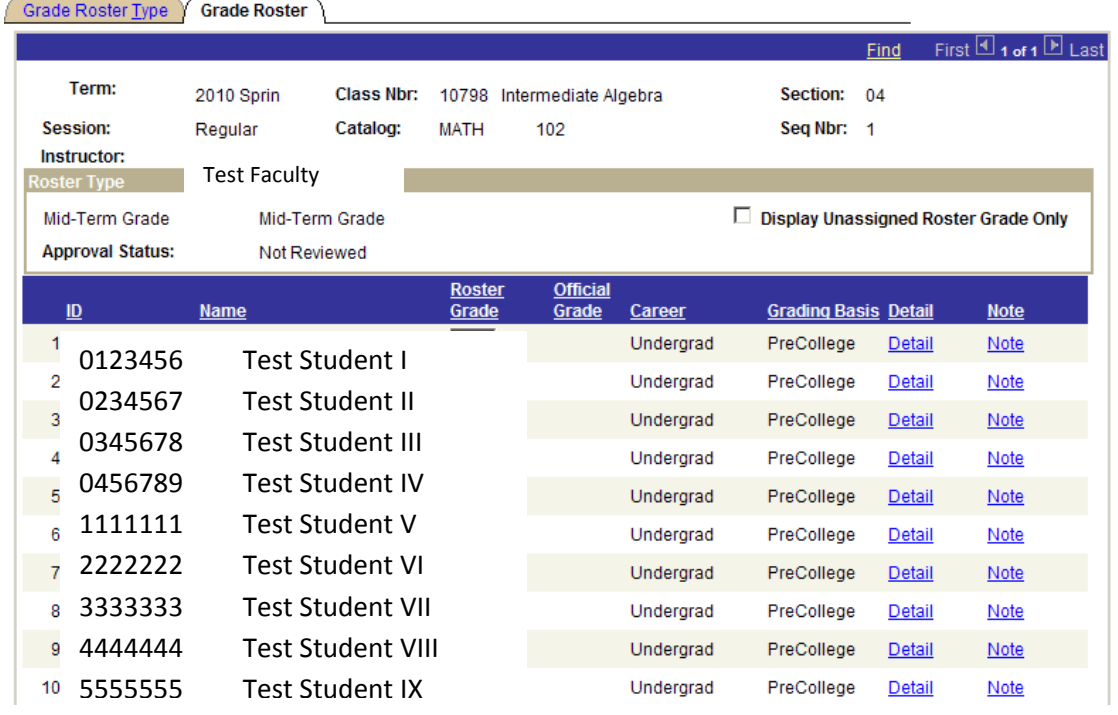

## **Notes:**

- **Mid‐Term Grade Loading is only available for full, semester‐length courses.**
- Once mid-term grades are entered into Campus Connection, they are available for view by students and **advisors. Mid‐term grades are not considered official grades.**
- **While Mid‐term grades appear in Campus Connection, they do not appear on academic transcripts.**